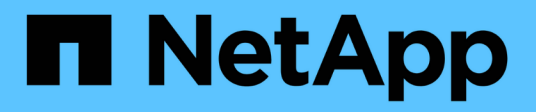

## **Inizia a utilizzare GCP**

Cloud Manager 3.8

NetApp March 25, 2024

This PDF was generated from https://docs.netapp.com/it-it/occm38/task\_getting\_started\_gcp.html on March 25, 2024. Always check docs.netapp.com for the latest.

# **Sommario**

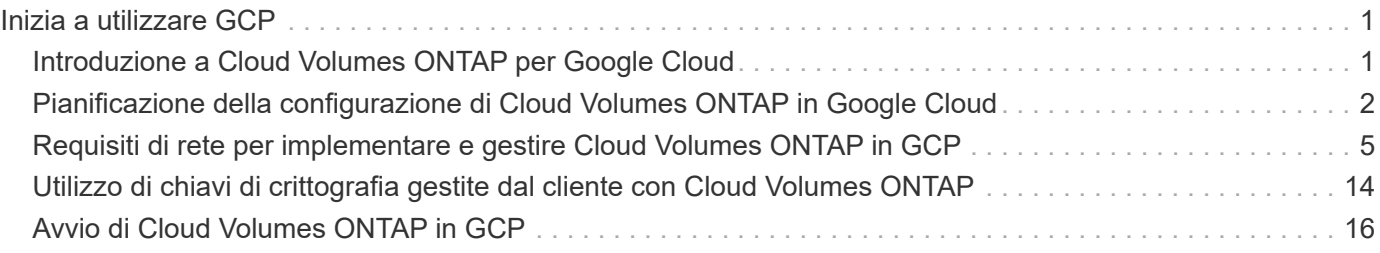

# <span id="page-2-0"></span>**Inizia a utilizzare GCP**

## <span id="page-2-1"></span>**Introduzione a Cloud Volumes ONTAP per Google Cloud**

Inizia a utilizzare Cloud Volumes ONTAP per GCP in pochi passaggi.

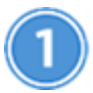

### **Creare un connettore**

Se non si dispone di un ["Connettore"](https://docs.netapp.com/it-it/occm38/concept_connectors.html) Tuttavia, un amministratore dell'account deve crearne uno. ["Scopri come](https://docs.netapp.com/it-it/occm38/task_creating_connectors_gcp.html) [creare un connettore in GCP".](https://docs.netapp.com/it-it/occm38/task_creating_connectors_gcp.html)

Quando crei il tuo primo ambiente di lavoro Cloud Volumes ONTAP, Cloud Manager ti chiede di implementare un connettore se non ne hai ancora uno.

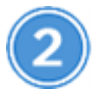

## **Pianificare la configurazione**

Cloud Manager offre pacchetti preconfigurati che soddisfano i tuoi requisiti di carico di lavoro, oppure puoi creare la tua configurazione. Se si sceglie una configurazione personalizzata, è necessario comprendere le opzioni disponibili. ["Scopri di più"](#page-3-0).

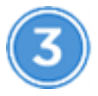

## **Configurare la rete**

- 1. Assicurarsi che il VPC e le subnet supportino la connettività tra il connettore e Cloud Volumes ONTAP.
- 2. Abilitare l'accesso a Internet in uscita dal VPC di destinazione in modo che il connettore e Cloud Volumes ONTAP possano contattare diversi endpoint.

Questo passaggio è importante perché il connettore non è in grado di gestire Cloud Volumes ONTAP senza accesso a Internet in uscita. Se è necessario limitare la connettività in uscita, fare riferimento all'elenco degli endpoint per ["Il connettore e Cloud Volumes ONTAP".](#page-6-0)

## ["Scopri di più sui requisiti di rete".](#page-6-0)

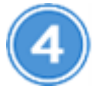

## **Configurare GCP per il tiering dei dati**

È necessario soddisfare due requisiti per tierare i dati cold da Cloud Volumes ONTAP a uno storage a oggetti a basso costo (un bucket di storage cloud di Google):

- 1. ["Configurare la subnet Cloud Volumes ONTAP per l'accesso privato a Google".](https://cloud.google.com/vpc/docs/configure-private-google-access)
- 2. ["Impostare un account di servizio per il tiering dei dati"](https://cloud.google.com/iam/docs/creating-managing-service-accounts#creating_a_service_account):
	- Assegnare il ruolo predefinito *Storage Admin* all'account del servizio di tiering.
	- Aggiungere l'account del servizio Connector come *Service account User* all'account del servizio di tiering.

È possibile fornire il ruolo dell'utente ["nel passaggio 3 della procedura guidata quando si crea l'account](https://cloud.google.com/iam/docs/creating-managing-service-accounts#creating_a_service_account)

Sarà necessario selezionare l'account del servizio di tiering in un secondo momento quando si crea un ambiente di lavoro Cloud Volumes ONTAP.

Se non si attiva il tiering dei dati e si seleziona un account di servizio quando si crea il sistema Cloud Volumes ONTAP, è necessario spegnere il sistema e aggiungere l'account di servizio a Cloud Volumes ONTAP dalla console GCP.

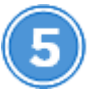

 **Abilitare le API di Google Cloud**

["Abilita le seguenti API di Google Cloud nel tuo progetto"](https://cloud.google.com/apis/docs/getting-started#enabling_apis). Queste API sono necessarie per implementare il connettore e Cloud Volumes ONTAP.

- API di Cloud Deployment Manager V2
- API Cloud Logging
- API Cloud Resource Manager
- API di Compute Engine
- API IAM (Identity and Access Management)

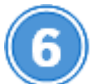

## **Avviare Cloud Volumes ONTAP utilizzando Cloud Manager**

Fare clic su **Add Working Environment** (Aggiungi ambiente di lavoro), selezionare il tipo di sistema che si desidera implementare e completare la procedura guidata. ["Leggi le istruzioni dettagliate".](#page-17-0)

#### **Link correlati**

- ["Valutazione"](https://docs.netapp.com/it-it/occm38/concept_evaluating.html)
- ["Creazione di un connettore da Cloud Manager"](https://docs.netapp.com/it-it/occm38/task_creating_connectors_gcp.html)
- ["Installazione del software del connettore su un host Linux"](https://docs.netapp.com/it-it/occm38/task_installing_linux.html)
- ["Cosa fa Cloud Manager con le autorizzazioni GCP"](https://docs.netapp.com/it-it/occm38/reference_permissions.html#what-cloud-manager-does-with-gcp-permissions)

## <span id="page-3-0"></span>**Pianificazione della configurazione di Cloud Volumes ONTAP in Google Cloud**

Quando si implementa Cloud Volumes ONTAP in Google Cloud, è possibile scegliere un sistema preconfigurato che soddisfi i requisiti del carico di lavoro oppure creare una configurazione personalizzata. Se si sceglie una configurazione personalizzata, è necessario comprendere le opzioni disponibili.

## **Scelta di un tipo di licenza**

Cloud Volumes ONTAP è disponibile in due opzioni di prezzo: Pay-as-you-go e Bring Your Own License (BYOL). Per il pay-as-you-go, puoi scegliere tra tre licenze: Explore, Standard o Premium. Ogni licenza offre diverse capacità e opzioni di calcolo.

## **Comprendere i limiti dello storage**

Il limite di capacità raw per un sistema Cloud Volumes ONTAP è legato alla licenza. Ulteriori limiti influiscono sulle dimensioni degli aggregati e dei volumi. Durante la pianificazione della configurazione, è necessario conoscere questi limiti.

## ["Limiti di storage per Cloud Volumes ONTAP 9.7 in GCP"](https://docs.netapp.com/us-en/cloud-volumes-ontap/reference_limits_gcp_97.html)

## **Dimensionamento del sistema in GCP**

Il dimensionamento del sistema Cloud Volumes ONTAP può aiutarti a soddisfare i requisiti di performance e capacità. Quando si sceglie un tipo di macchina, un tipo di disco e una dimensione del disco, occorre tenere presente alcuni punti chiave:

## **Tipo di macchina**

Esaminare i tipi di computer supportati in ["Note di rilascio di Cloud Volumes ONTAP"](http://docs.netapp.com/cloud-volumes-ontap/us-en/index.html) Quindi, esamina i dettagli di Google relativi a ciascun tipo di computer supportato. Abbina i requisiti di carico di lavoro al numero di vCPU e di memoria per il tipo di computer. Si noti che ogni core della CPU aumenta le performance di rete.

Per ulteriori informazioni, fare riferimento a quanto segue:

- ["Documentazione di Google Cloud: Tipi di computer standard N1"](https://cloud.google.com/compute/docs/machine-types#n1_machine_types)
- ["Documentazione Google Cloud: Performance"](https://cloud.google.com/docs/compare/data-centers/networking#performance)

### **Tipo di disco GCP**

Quando crei volumi per Cloud Volumes ONTAP, devi scegliere lo storage cloud sottostante utilizzato da Cloud Volumes ONTAP per un disco. Il tipo di disco può essere *dischi persistenti SSD Zonal* o *dischi persistenti standard Zonal*.

I dischi persistenti SSD sono ideali per i carichi di lavoro che richiedono elevati tassi di IOPS casuali, mentre i dischi persistenti standard sono economici e possono gestire operazioni di lettura/scrittura sequenziali. Per ulteriori informazioni, vedere ["Documentazione di Google Cloud: Dischi persistenti zonali](https://cloud.google.com/compute/docs/disks/#pdspecs) [\(Standard e SSD\)".](https://cloud.google.com/compute/docs/disks/#pdspecs)

### **Dimensione del disco GCP**

Quando si implementa un sistema Cloud Volumes ONTAP, è necessario scegliere una dimensione iniziale del disco. In seguito, puoi lasciare che Cloud Manager gestisca la capacità di un sistema per te, ma se vuoi creare aggregati, tieni presente quanto segue:

- Tutti i dischi di un aggregato devono avere le stesse dimensioni.
- Determinare lo spazio necessario, tenendo in considerazione le performance.
- Le performance dei dischi persistenti si ridimensionano automaticamente in base alle dimensioni del disco e al numero di vCPU disponibili per il sistema.

Per ulteriori informazioni, fare riferimento a quanto segue:

- ["Documentazione di Google Cloud: Dischi persistenti zonali \(Standard e SSD\)"](https://cloud.google.com/compute/docs/disks/#pdspecs)
- ["Documentazione di Google Cloud: Ottimizzazione delle performance di dischi persistenti e SSD](https://cloud.google.com/compute/docs/disks/performance) [locali"](https://cloud.google.com/compute/docs/disks/performance)

## **Foglio di lavoro delle informazioni di rete GCP**

Quando si implementa Cloud Volumes ONTAP in GCP, è necessario specificare i dettagli della rete virtuale. È possibile utilizzare un foglio di lavoro per raccogliere le informazioni dall'amministratore.

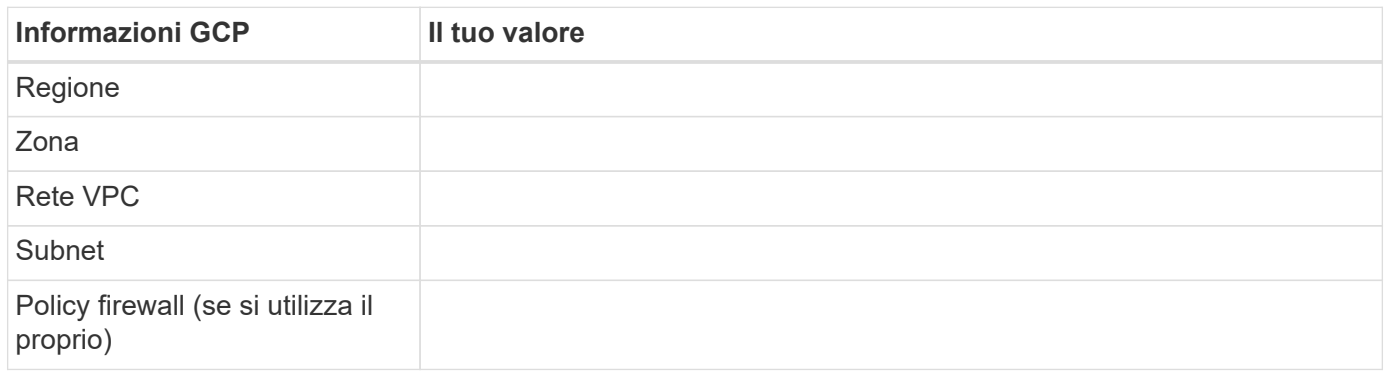

## **Scelta della velocità di scrittura**

Cloud Manager consente di scegliere un'impostazione della velocità di scrittura per i sistemi Cloud Volumes ONTAP a nodo singolo. Prima di scegliere una velocità di scrittura, è necessario comprendere le differenze tra le impostazioni normali e alte e i rischi e le raccomandazioni quando si utilizza un'elevata velocità di scrittura.

### **Differenza tra la velocità di scrittura normale e l'alta velocità di scrittura**

Quando si sceglie la normale velocità di scrittura, i dati vengono scritti direttamente su disco, riducendo così la probabilità di perdita di dati in caso di un'interruzione non pianificata del sistema.

Quando si sceglie un'elevata velocità di scrittura, i dati vengono memorizzati nel buffer prima che vengano scritti su disco, garantendo prestazioni di scrittura più rapide. A causa di questo caching, vi è la possibilità di perdita di dati in caso di un'interruzione non pianificata del sistema.

La quantità di dati che è possibile perdere in caso di interruzione non pianificata del sistema è l'intervallo degli ultimi due punti di coerenza. Un punto di coerenza è l'azione di scrittura dei dati bufferizzati su disco. Un punto di coerenza si verifica quando il registro di scrittura è pieno o dopo 10 secondi (a seconda di quale condizione si verifica per prima). Tuttavia, le performance del volume di AWS EBS possono influire sul tempo di elaborazione dei punti di coerenza.

### **Quando utilizzare un'elevata velocità di scrittura**

L'elevata velocità di scrittura è una buona scelta se per il carico di lavoro sono richieste prestazioni di scrittura rapide e se si può resistere al rischio di perdita di dati in caso di un'interruzione non pianificata del sistema.

### **Consigli quando si utilizza un'elevata velocità di scrittura**

Se si attiva l'alta velocità di scrittura, è necessario garantire la protezione in scrittura a livello di applicazione.

## **Scelta di un profilo di utilizzo del volume**

ONTAP include diverse funzionalità di efficienza dello storage che consentono di ridurre la quantità totale di storage necessaria. Quando crei un volume in Cloud Manager, puoi scegliere un profilo che abiliti queste funzionalità o un profilo che le disabiliti. Dovresti saperne di più su queste funzionalità per aiutarti a decidere quale profilo utilizzare.

Le funzionalità di efficienza dello storage NetApp offrono i seguenti vantaggi:

## **Thin provisioning**

Presenta uno storage logico maggiore per gli host o gli utenti rispetto al pool di storage fisico. Invece di preallocare lo spazio di storage, lo spazio di storage viene allocato dinamicamente a ciascun volume durante la scrittura dei dati.

## **Deduplica**

Migliora l'efficienza individuando blocchi di dati identici e sostituendoli con riferimenti a un singolo blocco condiviso. Questa tecnica riduce i requisiti di capacità dello storage eliminando blocchi di dati ridondanti che risiedono nello stesso volume.

## **Compressione**

Riduce la capacità fisica richiesta per memorizzare i dati comprimendo i dati all'interno di un volume su storage primario, secondario e di archivio.

## <span id="page-6-0"></span>**Requisiti di rete per implementare e gestire Cloud Volumes ONTAP in GCP**

Configura la tua rete della piattaforma cloud Google in modo che i sistemi Cloud Volumes ONTAP possano funzionare correttamente. Ciò include il collegamento in rete per il connettore e Cloud Volumes ONTAP.

## **Requisiti per Cloud Volumes ONTAP**

I seguenti requisiti devono essere soddisfatti in GCP.

## **Cloud privato virtuale**

Cloud Volumes ONTAP e il connettore sono supportati in un VPC condiviso Google Cloud e anche in VPC non condivisi.

Un VPC condiviso consente di configurare e gestire centralmente le reti virtuali in più progetti. È possibile configurare reti VPC condivise nel *progetto host* e implementare le istanze di connettori e macchine virtuali Cloud Volumes ONTAP in un *progetto di servizio*. ["Documentazione di Google Cloud: Panoramica VPC](https://cloud.google.com/vpc/docs/shared-vpc) [condivisa".](https://cloud.google.com/vpc/docs/shared-vpc)

L'unico requisito per l'utilizzo di un VPC condiviso è fornire ["Ruolo di Compute Network User"](https://cloud.google.com/compute/docs/access/iam#compute.networkUser) All'account del servizio Connector. Cloud Manager necessita di queste autorizzazioni per eseguire query su firewall, VPC e subnet nel progetto host.

## **Accesso a Internet in uscita per Cloud Volumes ONTAP**

Cloud Volumes ONTAP richiede l'accesso a Internet in uscita per inviare messaggi a NetApp AutoSupport, che monitora in maniera proattiva lo stato dello storage.

I criteri di routing e firewall devono consentire il traffico HTTP/HTTPS ai seguenti endpoint in modo che Cloud Volumes ONTAP possa inviare messaggi AutoSupport:

- <https://support.netapp.com/aods/asupmessage>
- <https://support.netapp.com/asupprod/post/1.0/postAsup>

["Scopri come configurare AutoSupport"](https://docs.netapp.com/it-it/occm38/task_setting_up_ontap_cloud.html).

## **Numero di indirizzi IP**

Cloud Manager assegna 5 indirizzi IP a Cloud Volumes ONTAP in GCP.

Si noti che Cloud Manager non crea una LIF di gestione SVM per Cloud Volumes ONTAP in GCP.

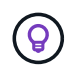

LIF è un indirizzo IP associato a una porta fisica. Per strumenti di gestione come SnapCenter è necessaria una LIF di gestione SVM.

#### **Regole del firewall**

Non è necessario creare regole firewall perché Cloud Manager fa tutto questo per te. Se è necessario utilizzare il proprio, fare riferimento alle regole del firewall elencate di seguito.

### **Connessione da Cloud Volumes ONTAP allo storage cloud Google per il tiering dei dati**

Se si desidera eseguire il tiering dei dati cold in un bucket di storage cloud Google, la subnet in cui risiede Cloud Volumes ONTAP deve essere configurata per l'accesso privato a Google. Per istruzioni, fare riferimento a. ["Documentazione di Google Cloud: Configurazione di Private Google Access".](https://cloud.google.com/vpc/docs/configure-private-google-access)

Per ulteriori passaggi necessari per impostare il tiering dei dati in Cloud Manager, consulta ["Tiering dei dati](https://docs.netapp.com/it-it/occm38/task_tiering.html) [cold su storage a oggetti a basso costo".](https://docs.netapp.com/it-it/occm38/task_tiering.html)

#### **Connessioni a sistemi ONTAP in altre reti**

Per replicare i dati tra un sistema Cloud Volumes ONTAP in GCP e i sistemi ONTAP in altre reti, è necessario disporre di una connessione VPN tra il VPC e l'altra rete, ad esempio la rete aziendale.

Per istruzioni, fare riferimento a. ["Documentazione di Google Cloud: Panoramica di Cloud VPN".](https://cloud.google.com/vpn/docs/concepts/overview)

## **Requisiti per il connettore**

Configura la tua rete in modo che il connettore possa gestire risorse e processi all'interno del tuo ambiente di cloud pubblico. Il passaggio più importante è garantire l'accesso a Internet in uscita a vari endpoint.

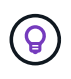

Se la rete utilizza un server proxy per tutte le comunicazioni a Internet, è possibile specificare il server proxy dalla pagina Impostazioni. Fare riferimento a. ["Configurazione del connettore per](https://docs.netapp.com/it-it/occm38/task_configuring_proxy.html) [l'utilizzo di un server proxy"](https://docs.netapp.com/it-it/occm38/task_configuring_proxy.html).

#### **Connessione alle reti di destinazione**

Un connettore richiede una connessione di rete ai VPC e ai VNet in cui si desidera implementare Cloud Volumes ONTAP.

Ad esempio, se si installa un connettore nella rete aziendale, è necessario impostare una connessione VPN a VPC o VNET in cui si avvia Cloud Volumes ONTAP.

### **Accesso a Internet in uscita**

Il connettore richiede l'accesso a Internet in uscita per gestire risorse e processi all'interno del tuo ambiente di cloud pubblico. Un connettore contatta i seguenti endpoint durante la gestione delle risorse in GCP:

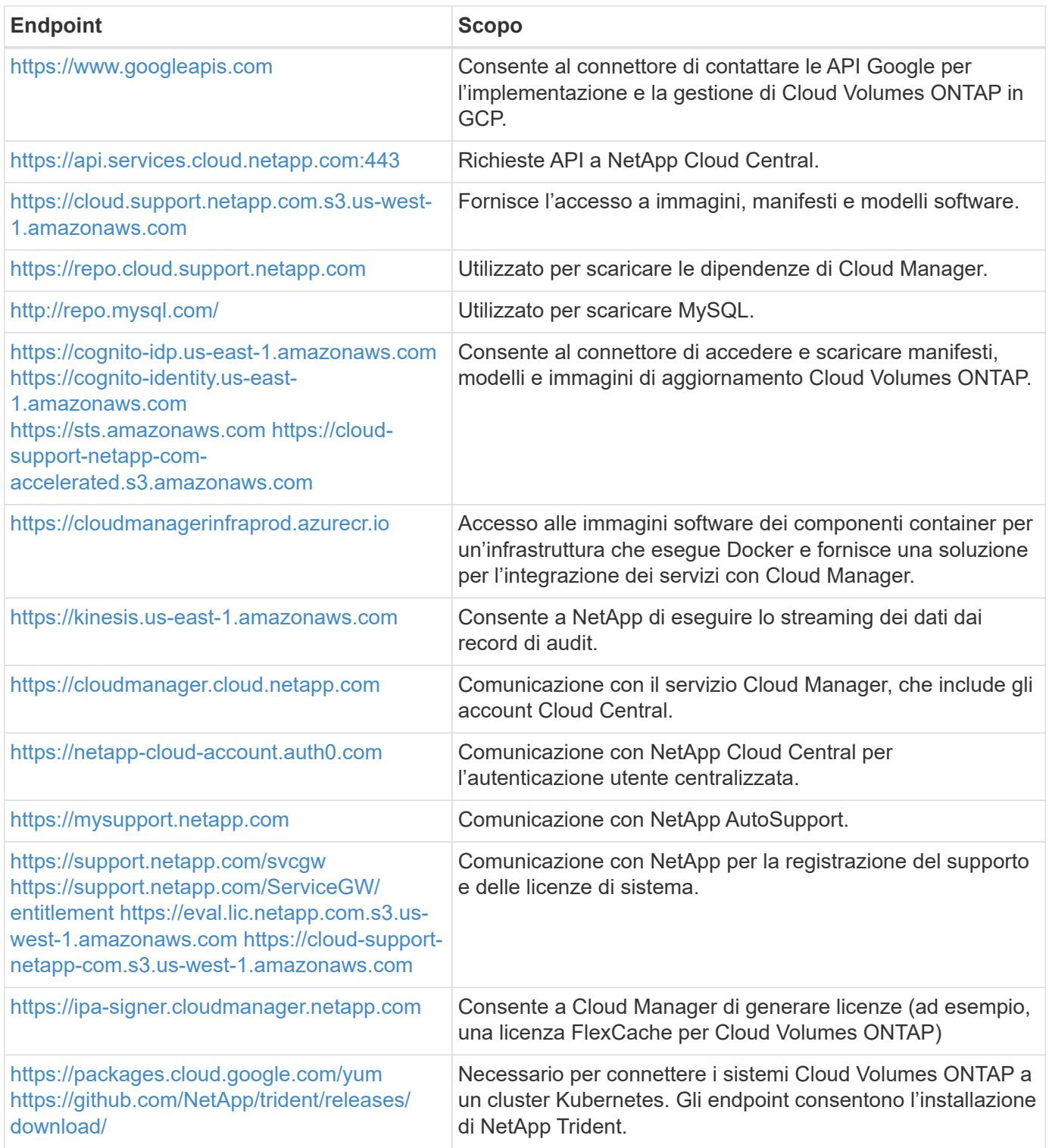

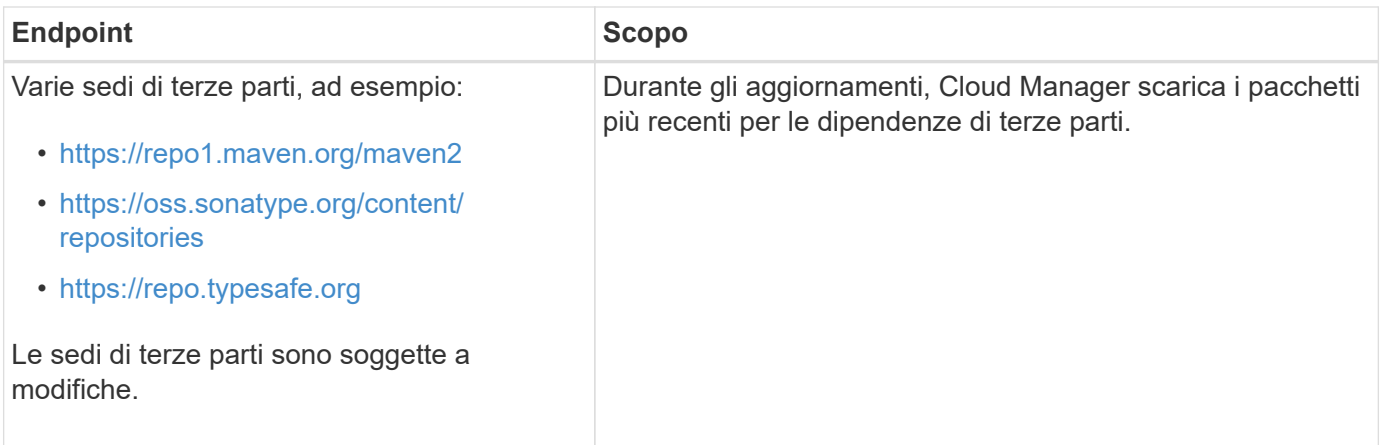

Sebbene sia necessario eseguire quasi tutte le attività dall'interfaccia utente SaaS, sul connettore è ancora disponibile un'interfaccia utente locale. Il computer che esegue il browser Web deve disporre di connessioni ai seguenti endpoint:

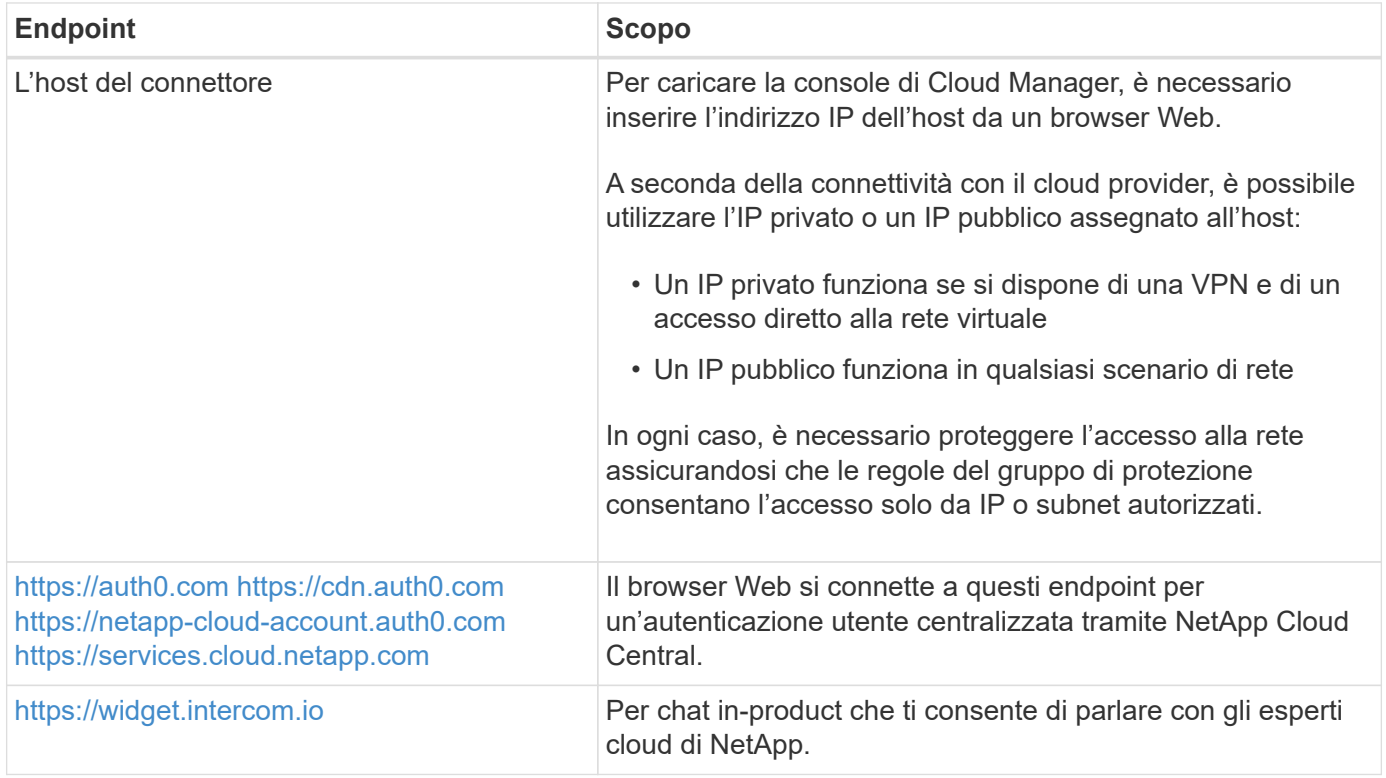

## **Regole firewall per Cloud Volumes ONTAP**

Cloud Manager crea regole firewall GCP che includono le regole in entrata e in uscita di cui Cloud Manager e Cloud Volumes ONTAP hanno bisogno per funzionare correttamente. È possibile fare riferimento alle porte a scopo di test o se si preferisce utilizzare i propri gruppi di protezione.

Le regole del firewall per Cloud Volumes ONTAP richiedono regole sia in entrata che in uscita.

## **Regole in entrata**

L'origine delle regole in entrata nel gruppo di sicurezza predefinito è 0.0.0.0/0.

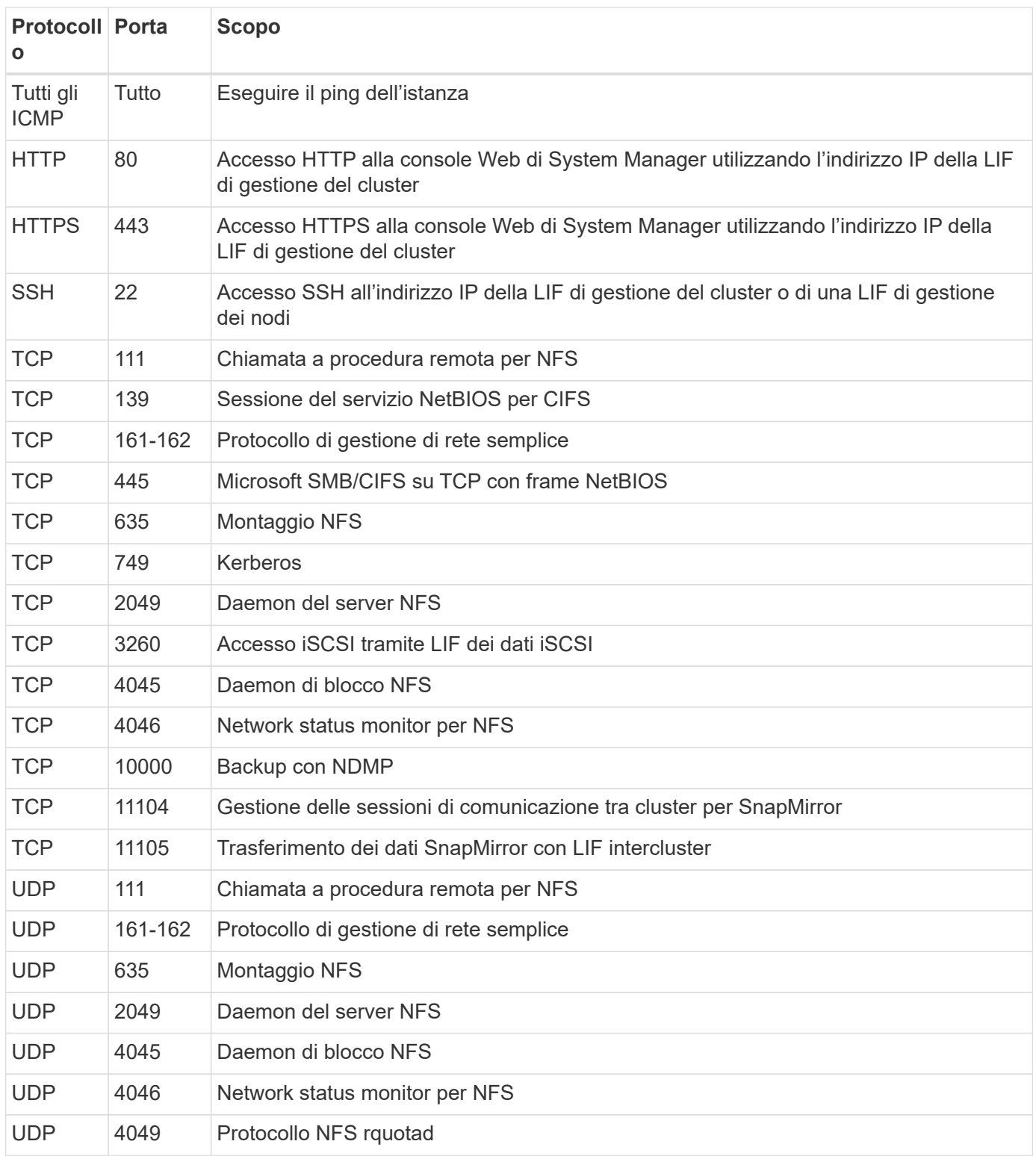

## **Regole in uscita**

Il gruppo di protezione predefinito per Cloud Volumes ONTAP apre tutto il traffico in uscita. Se questo è accettabile, attenersi alle regole di base per le chiamate in uscita. Se sono necessarie regole più rigide, utilizzare le regole avanzate in uscita.

#### **Regole di base in uscita**

Il gruppo di protezione predefinito per Cloud Volumes ONTAP include le seguenti regole in uscita.

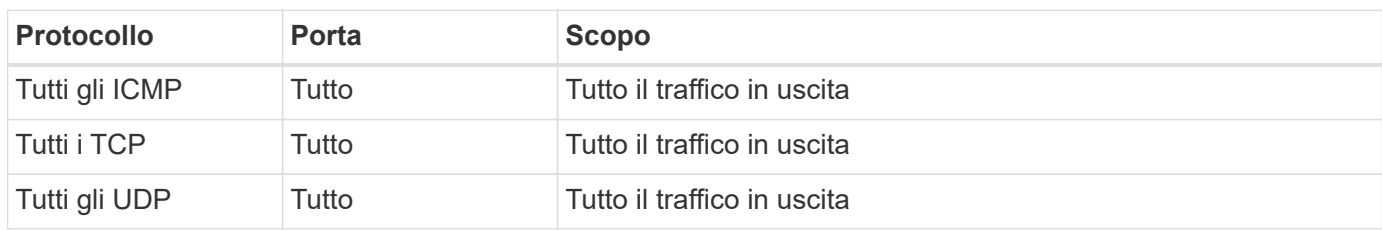

#### **Regole avanzate in uscita**

Se sono necessarie regole rigide per il traffico in uscita, è possibile utilizzare le seguenti informazioni per aprire solo le porte richieste per le comunicazioni in uscita da Cloud Volumes ONTAP.

(i)

L'origine è l'interfaccia (indirizzo IP) del sistema Cloud Volumes ONTAP.

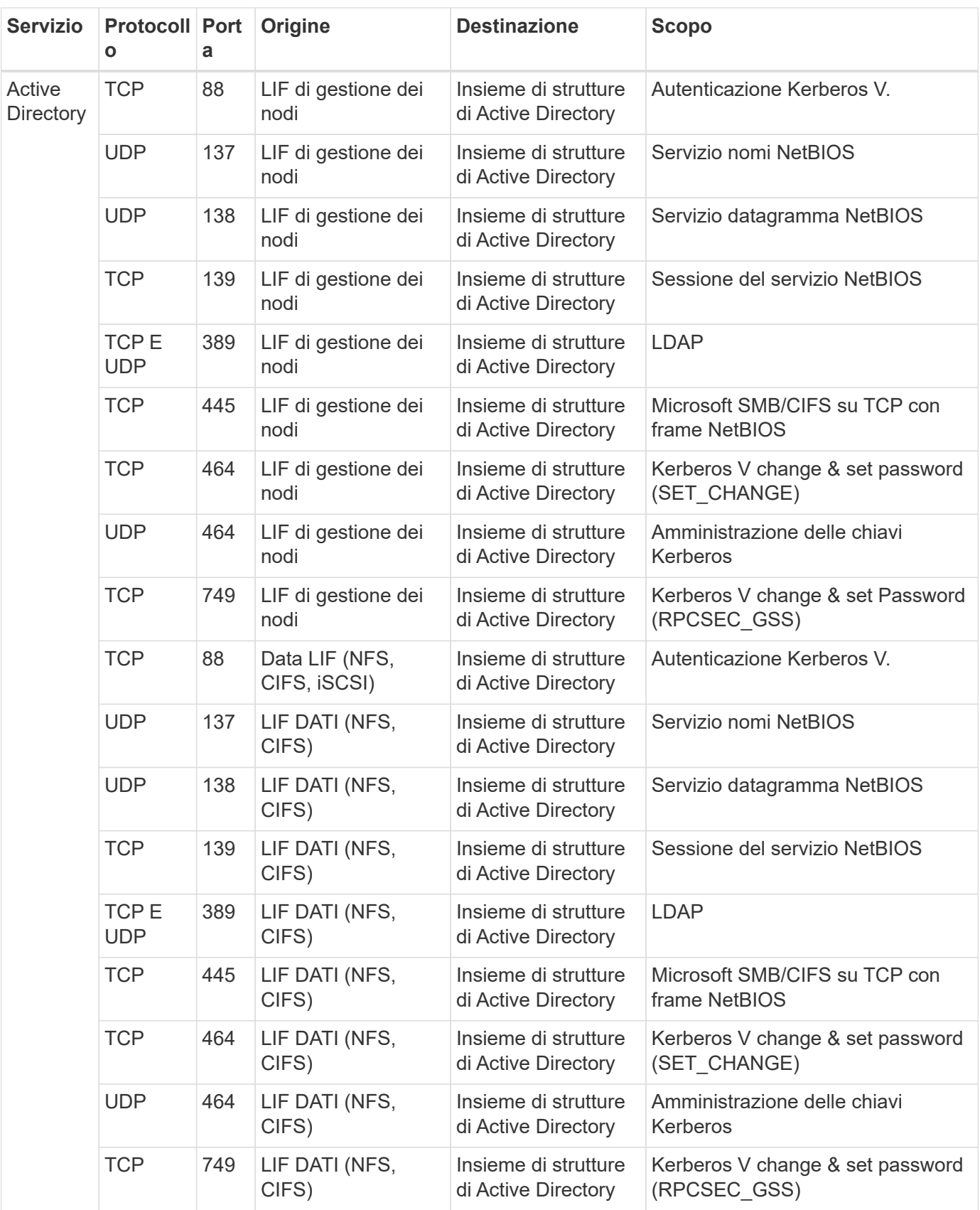

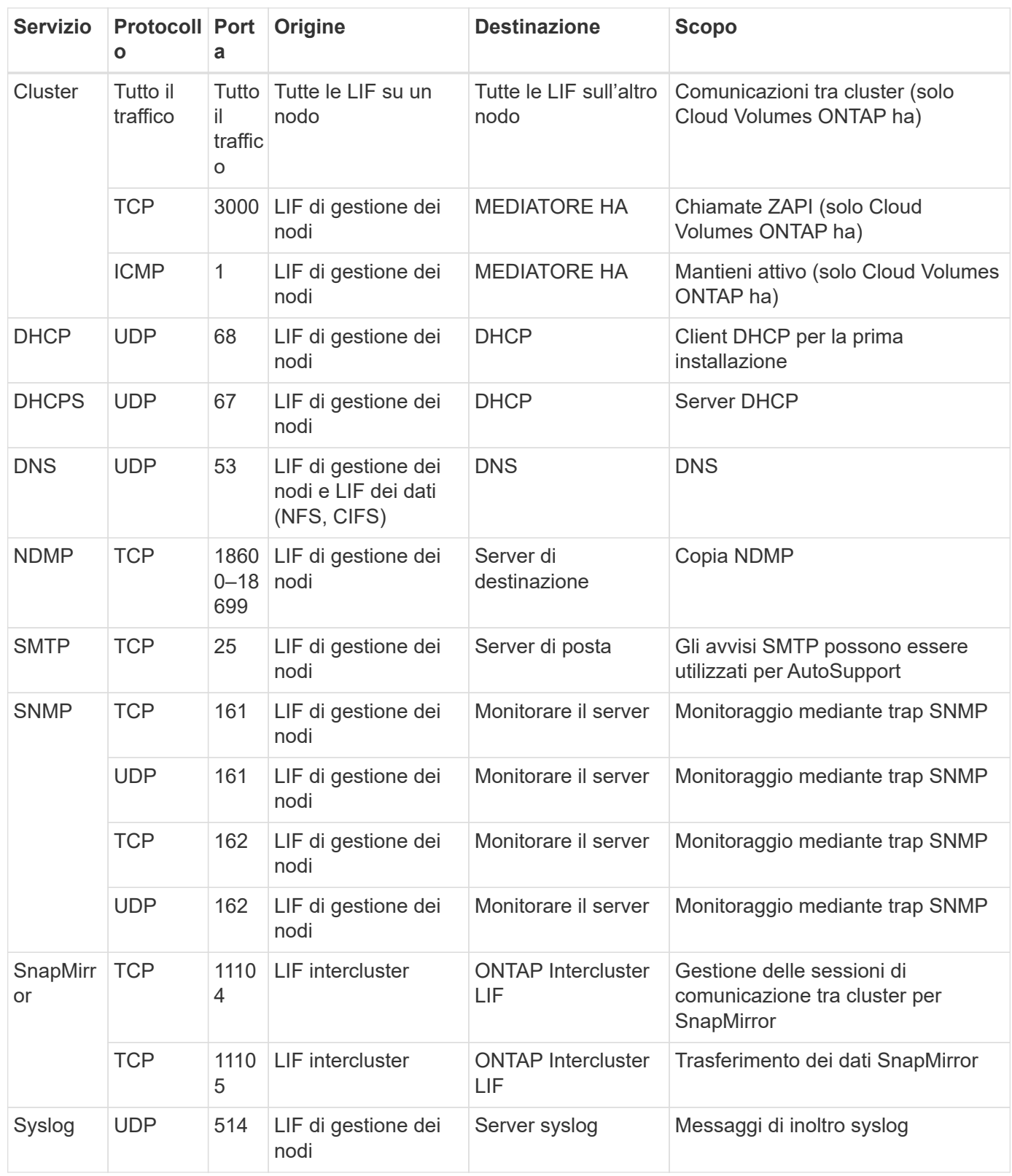

## **Regole firewall per il connettore**

Le regole firewall per il connettore richiedono regole sia in entrata che in uscita.

## **Regole in entrata**

L'origine delle regole in entrata nelle regole firewall predefinite è 0.0.0.0/0.

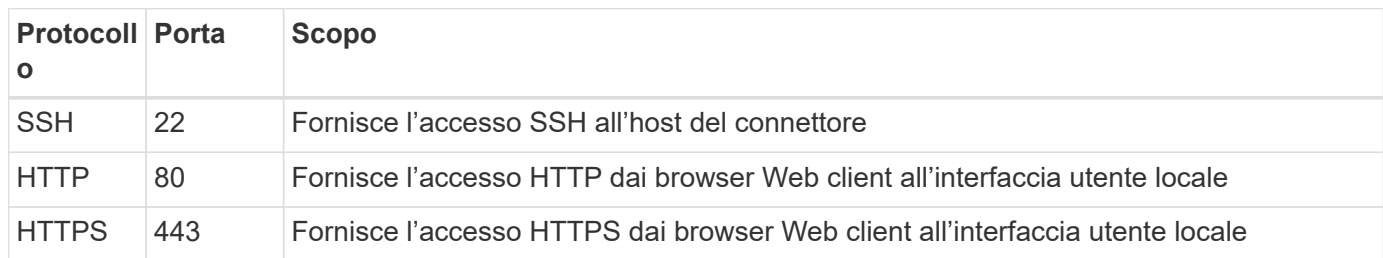

## **Regole in uscita**

Le regole firewall predefinite per il connettore aprono tutto il traffico in uscita. Se questo è accettabile, attenersi alle regole di base per le chiamate in uscita. Se sono necessarie regole più rigide, utilizzare le regole avanzate in uscita.

### **Regole di base in uscita**

Le regole firewall predefinite per il connettore includono le seguenti regole in uscita.

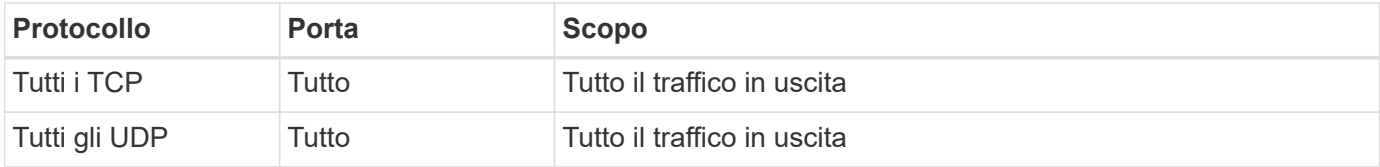

#### **Regole avanzate in uscita**

Se sono necessarie regole rigide per il traffico in uscita, è possibile utilizzare le seguenti informazioni per aprire solo le porte richieste per la comunicazione in uscita dal connettore.

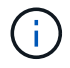

L'indirizzo IP di origine è l'host del connettore.

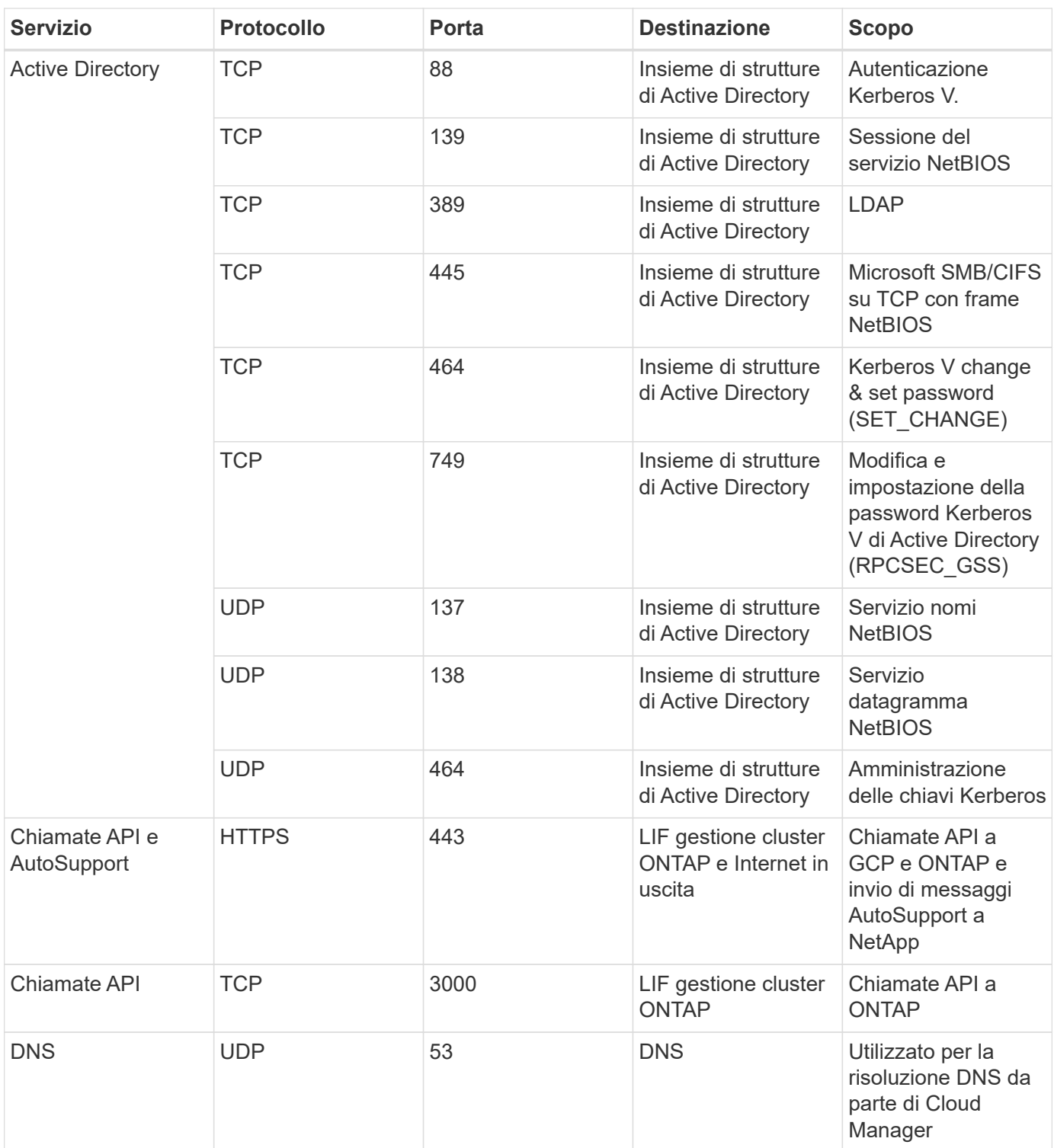

## <span id="page-15-0"></span>**Utilizzo di chiavi di crittografia gestite dal cliente con Cloud Volumes ONTAP**

Mentre Google Cloud Storage crittografa sempre i tuoi dati prima che vengano scritti su disco, puoi utilizzare le API di Cloud Manager per creare un sistema Cloud Volumes ONTAP che utilizza *chiavi di crittografia gestite dal cliente*. Si tratta di chiavi che vengono generate e gestite in GCP utilizzando il Cloud Key Management Service.

1. Assegnare all'account del servizio Connector l'autorizzazione per utilizzare la chiave di crittografia.

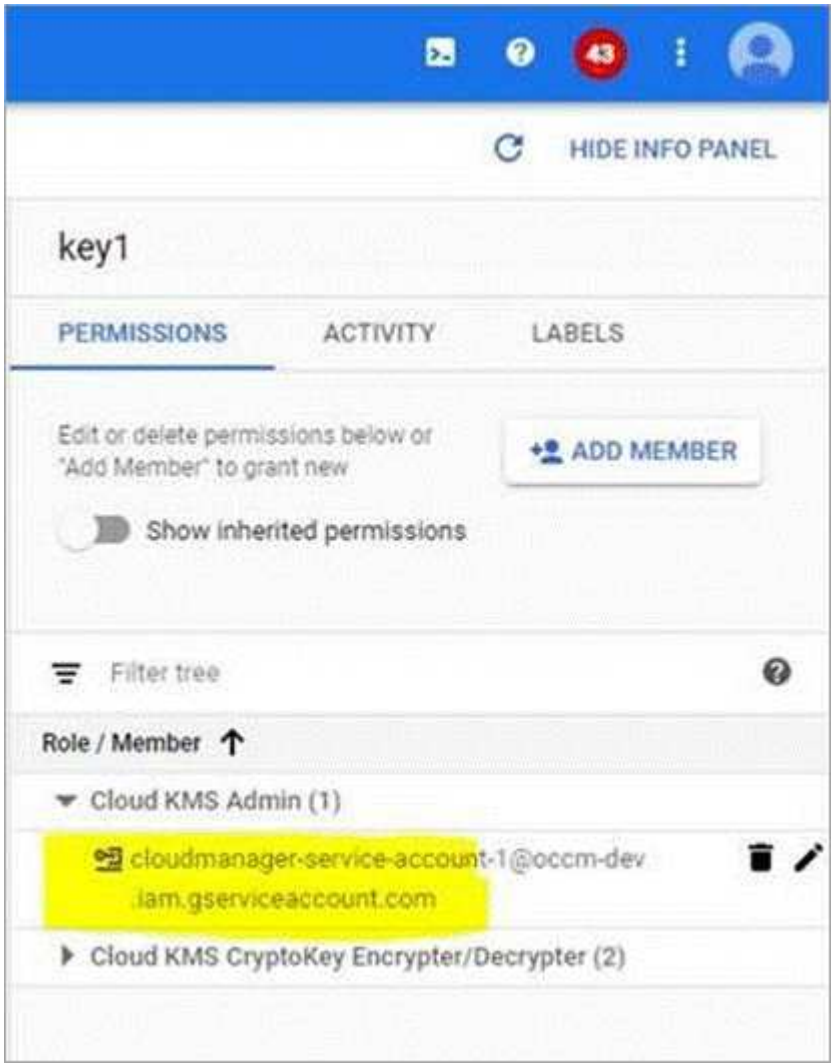

- 2. Ottenere l'id della chiave richiamando il comando get per l'API /gcp/vsa/metadata/gcp-Encryption-keys.
- 3. Utilizzare il parametro "GcpEncryption" con la richiesta API durante la creazione di un ambiente di lavoro.

## **Esempio**

```
"gcpEncryptionParameters": {
      "key": "projects/tlv-support/locations/us-
east4/keyRings/Nikiskeys/cryptoKeys/generatedkey1"
    }
```
Fare riferimento a. ["Guida per sviluppatori API"](https://docs.netapp.com/it-it/occm38/api.html#_creating_systems_in_gcp) Per ulteriori informazioni sull'utilizzo del parametro "GcpEncryption".

## <span id="page-17-0"></span>**Avvio di Cloud Volumes ONTAP in GCP**

È possibile avviare un sistema Cloud Volumes ONTAP a nodo singolo in GCP creando un ambiente di lavoro.

## **Di cosa hai bisogno**

• Si dovrebbe avere un ["Connettore associato all'area di lavoro".](https://docs.netapp.com/it-it/occm38/task_creating_connectors_aws.html)

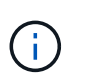

Per creare un connettore, è necessario essere un amministratore dell'account. Quando crei il tuo primo ambiente di lavoro Cloud Volumes ONTAP, Cloud Manager ti chiede di creare un connettore se non ne hai ancora uno.

- ["Si dovrebbe essere pronti a lasciare il connettore sempre in funzione".](https://docs.netapp.com/it-it/occm38/concept_connectors.html)
- Si dovrebbe aver scelto una configurazione e ottenuto le informazioni di rete GCP dall'amministratore. Per ulteriori informazioni, vedere ["Pianificazione della configurazione di Cloud Volumes ONTAP"](#page-3-0).
- Per implementare un sistema BYOL, è necessario il numero seriale a 20 cifre (chiave di licenza) per ciascun nodo.
- Le seguenti API di Google Cloud dovrebbero essere ["abilitato nel tuo progetto":](https://cloud.google.com/apis/docs/getting-started#enabling_apis)
	- API di Cloud Deployment Manager V2
	- API Cloud Logging
	- API Cloud Resource Manager
	- API di Compute Engine
	- API IAM (Identity and Access Management)

### **Fasi**

- 1. Nella pagina ambienti di lavoro, fare clic su **Aggiungi ambiente di lavoro** e seguire le istruzioni.
- 2. **Scegli una località**: Seleziona **Google Cloud** e **Cloud Volumes ONTAP**.
- 3. **Dettagli e credenziali**: Selezionare un progetto, specificare un nome di cluster, aggiungere etichette e specificare le credenziali.

La seguente tabella descrive i campi per i quali potrebbero essere necessarie indicazioni:

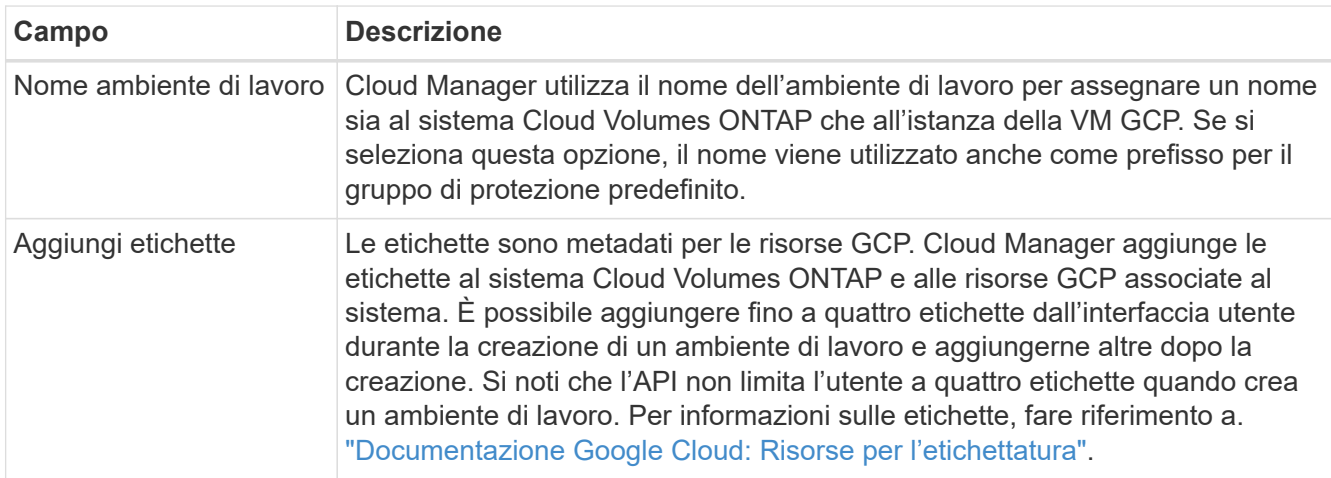

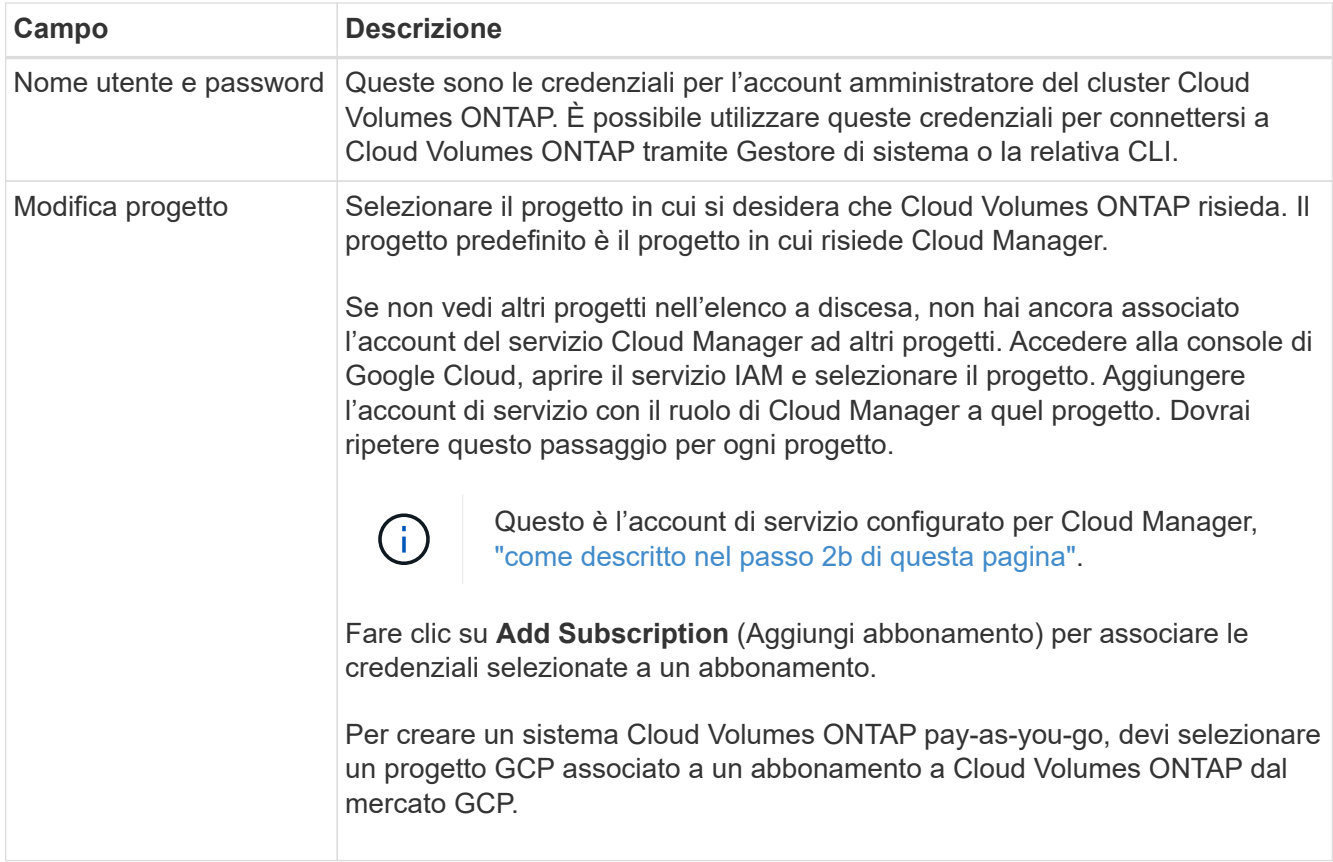

Il video seguente mostra come associare un abbonamento al Marketplace pay-as-you-go al progetto GCP:

- ► [https://docs.netapp.com/it-it/occm38//media/video\\_subscribing\\_gcp.mp4](https://docs.netapp.com/it-it/occm38//media/video_subscribing_gcp.mp4) *(video)*
- 4. **Posizione e connettività**: Selezionare una posizione, scegliere un criterio firewall e selezionare la casella di controllo per confermare la connettività di rete allo storage Google Cloud per il tiering dei dati.

Se si desidera eseguire il tiering dei dati cold in un bucket di storage cloud Google, la subnet in cui risiede Cloud Volumes ONTAP deve essere configurata per l'accesso privato a Google. Per istruzioni, fare riferimento a. ["Documentazione Google Cloud: Configurazione di Private Google Access".](https://cloud.google.com/vpc/docs/configure-private-google-access)

5. **License & Support Site account**: Specificare se si desidera utilizzare la funzione pay-as-you-go o BYOL, quindi specificare un account NetApp Support Site.

Per informazioni sul funzionamento delle licenze, vedere ["Licensing"](https://docs.netapp.com/it-it/occm38/concept_licensing.html).

Un account NetApp Support Site è opzionale per il pay-as-you-go, ma necessario per i sistemi BYOL. ["Scopri come aggiungere account NetApp Support Site".](https://docs.netapp.com/it-it/occm38/task_adding_nss_accounts.html)

6. **Pacchetti preconfigurati**: Selezionare uno dei pacchetti per implementare rapidamente un sistema Cloud Volumes ONTAP oppure fare clic su **Crea la mia configurazione**.

Se si sceglie uno dei pacchetti, è sufficiente specificare un volume e quindi rivedere e approvare la configurazione.

7. **Licenza**: Modificare la versione di Cloud Volumes ONTAP in base alle esigenze, selezionare una licenza e selezionare un tipo di macchina virtuale.

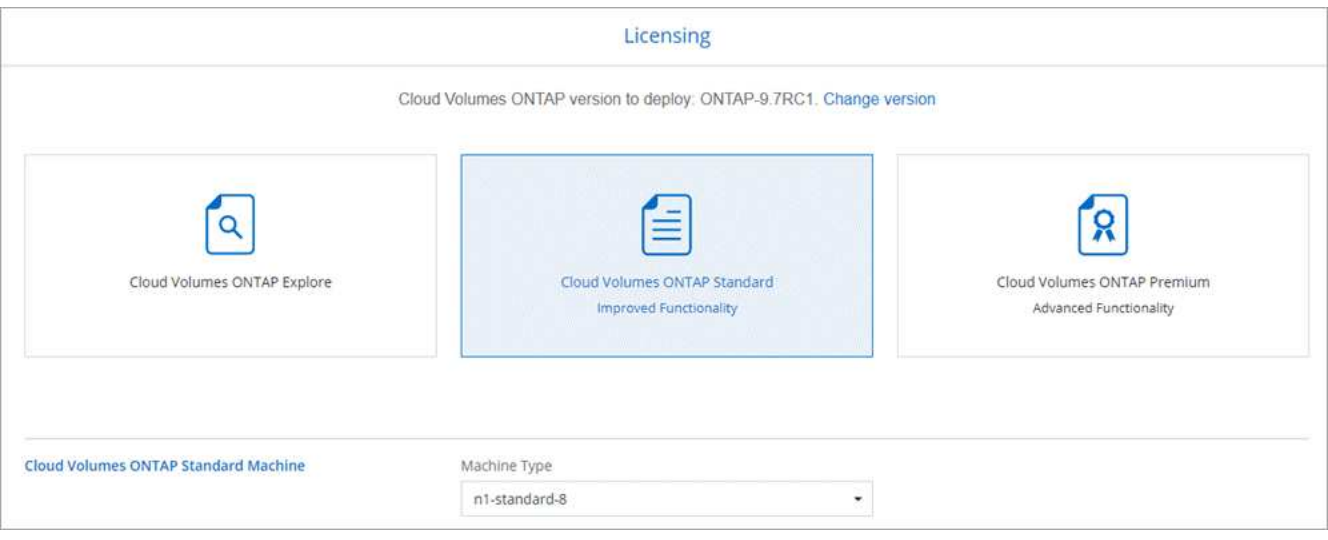

Se le esigenze cambiano dopo l'avvio del sistema, è possibile modificare il tipo di licenza o macchina virtuale in un secondo momento.

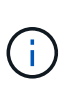

Se è disponibile una release Release Candidate, General Availability o patch più recente per la versione selezionata, Cloud Manager aggiorna il sistema a quella versione durante la creazione dell'ambiente di lavoro. Ad esempio, l'aggiornamento si verifica se si seleziona Cloud Volumes ONTAP 9.6 RC1 e 9.6 GA è disponibile. L'aggiornamento non si verifica da una release all'altra, ad esempio da 9.6 a 9.7.

8. **Risorse di storage sottostanti**: Scegliere le impostazioni per l'aggregato iniziale: Un tipo di disco e le dimensioni di ciascun disco.

Il tipo di disco è per il volume iniziale. È possibile scegliere un tipo di disco diverso per i volumi successivi.

Le dimensioni del disco sono per tutti i dischi nell'aggregato iniziale e per eventuali aggregati aggiuntivi creati da Cloud Manager quando si utilizza l'opzione di provisioning semplice. È possibile creare aggregati che utilizzano una dimensione del disco diversa utilizzando l'opzione di allocazione avanzata.

Per informazioni sulla scelta del tipo e delle dimensioni di un disco, vedere ["Dimensionamento del sistema](#page-3-0) [in GCP".](#page-3-0)

9. **Write Speed & WORM**: Scegliere **Normal** o **High** write speed e attivare lo storage write once, Read Many (WORM), se lo si desidera.

La scelta di una velocità di scrittura è supportata solo nei sistemi a nodo singolo.

["Scopri di più sulla velocità di scrittura".](#page-3-0)

NON è possibile attivare WORM se è stato attivato il tiering dei dati.

["Scopri di più sullo storage WORM"](https://docs.netapp.com/it-it/occm38/concept_worm.html).

10. **Tiering dei dati nella piattaforma Google Cloud**: Scegliere se attivare il tiering dei dati sull'aggregato iniziale, scegliere una classe di storage per i dati a più livelli, quindi selezionare un account di servizio con il ruolo di amministratore dello storage predefinito (richiesto per Cloud Volumes ONTAP 9.7) oppure selezionare un account GCP (richiesto per Cloud Volumes ONTAP 9.6).

Tenere presente quanto segue:

- Cloud Manager imposta l'account del servizio sull'istanza di Cloud Volumes ONTAP. Questo account di servizio fornisce le autorizzazioni per il tiering dei dati a un bucket di storage Google Cloud. Assicurarsi di aggiungere l'account del servizio Cloud Manager come utente dell'account del servizio di tiering, altrimenti non è possibile selezionarlo da Cloud Manager.
- Per informazioni sull'aggiunta di un account GCP, vedere ["Impostazione e aggiunta di account GCP](https://docs.netapp.com/it-it/occm38/task_adding_gcp_accounts.html) [per il tiering dei dati con 9.6"](https://docs.netapp.com/it-it/occm38/task_adding_gcp_accounts.html).
- Quando si crea o si modifica un volume, è possibile scegliere un criterio di tiering del volume specifico.
- Se si disattiva il tiering dei dati, è possibile attivarlo su aggregati successivi, ma è necessario spegnere il sistema e aggiungere un account di servizio dalla console GCP.

["Scopri di più sul tiering dei dati".](https://docs.netapp.com/it-it/occm38/concept_data_tiering.html)

11. **Create Volume** (Crea volume): Inserire i dettagli del nuovo volume o fare clic su **Skip** (Ignora).

Alcuni dei campi di questa pagina sono esplicativi. La seguente tabella descrive i campi per i quali potrebbero essere necessarie indicazioni:

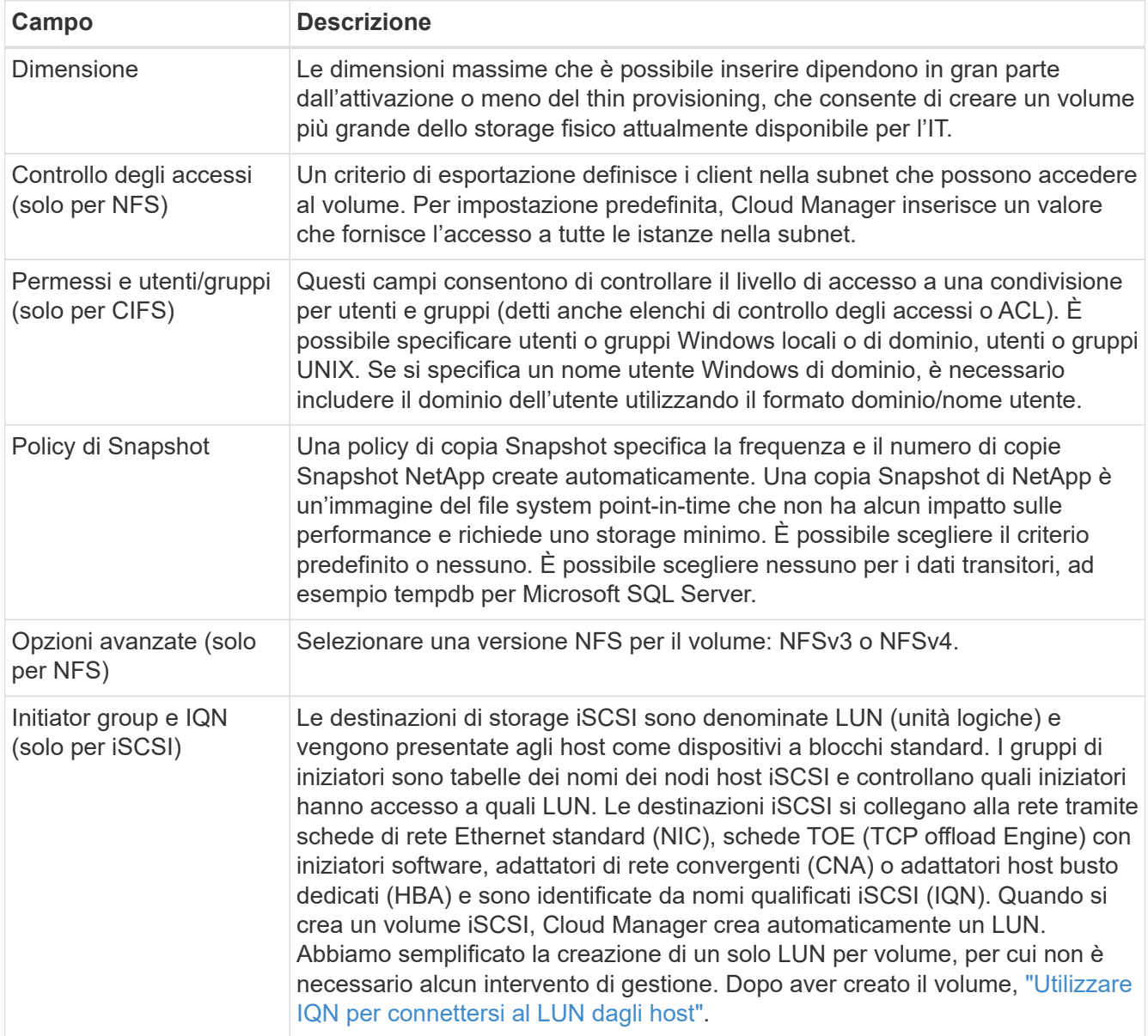

La seguente immagine mostra la pagina Volume compilata per il protocollo CIFS:

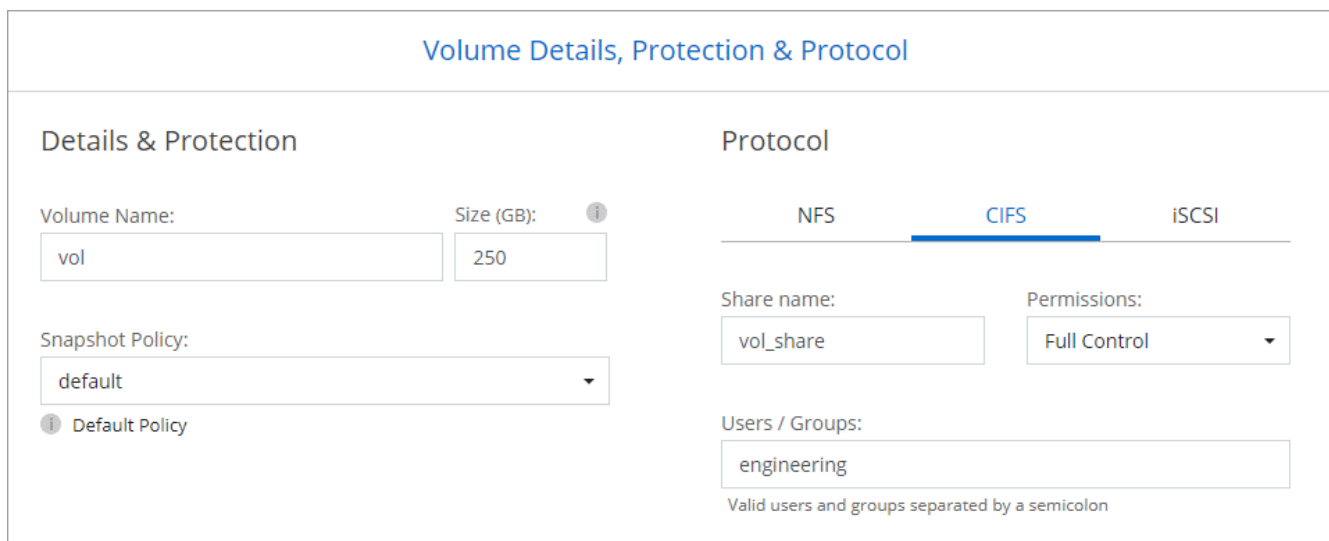

12. **CIFS Setup**: Se si sceglie il protocollo CIFS, impostare un server CIFS.

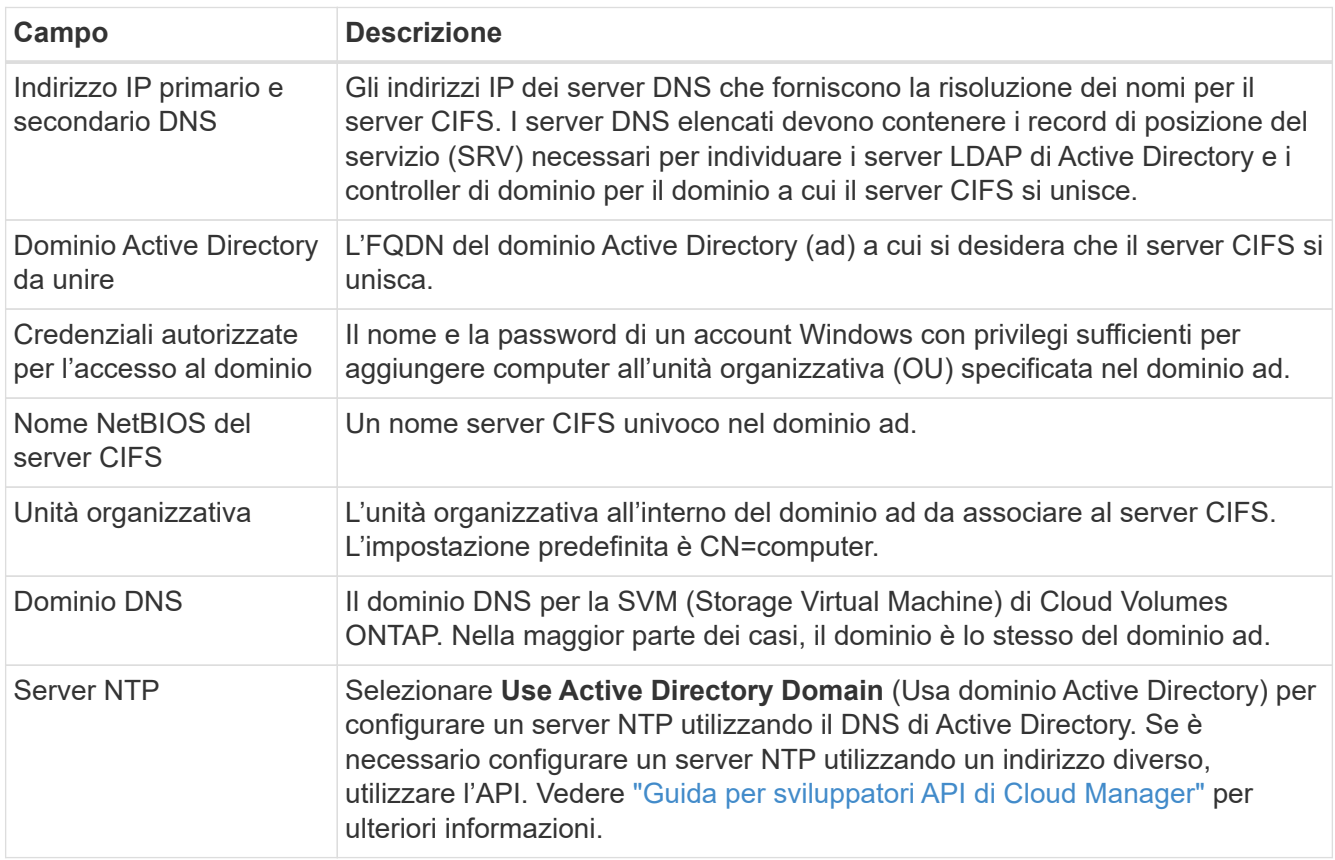

13. **Profilo di utilizzo, tipo di disco e policy di tiering**: Scegliere se attivare le funzionalità di efficienza dello storage e modificare la policy di tiering dei volumi, se necessario.

Per ulteriori informazioni, vedere ["Comprensione dei profili di utilizzo dei volumi"](#page-3-0) e. ["Panoramica sul tiering](https://docs.netapp.com/it-it/occm38/concept_data_tiering.html) [dei dati".](https://docs.netapp.com/it-it/occm38/concept_data_tiering.html)

- 14. **Review & Approve** (Rivedi e approva): Consente di rivedere e confermare le selezioni.
	- a. Esaminare i dettagli della configurazione.
- b. Fare clic su **ulteriori informazioni** per rivedere i dettagli sul supporto e le risorse GCP che Cloud Manager acquisterà.
- c. Selezionare le caselle di controllo **ho capito…**.
- d. Fare clic su **Go**.

## **Risultato**

Cloud Manager implementa il sistema Cloud Volumes ONTAP. Puoi tenere traccia dei progressi nella timeline.

In caso di problemi durante l'implementazione del sistema Cloud Volumes ONTAP, esaminare il messaggio di errore. È inoltre possibile selezionare l'ambiente di lavoro e fare clic su **Ricomcreare ambiente**.

Per ulteriore assistenza, visitare il sito Web all'indirizzo ["Supporto NetApp Cloud Volumes ONTAP".](https://mysupport.netapp.com/GPS/ECMLS2588181.html)

## **Al termine**

- Se è stata fornita una condivisione CIFS, assegnare agli utenti o ai gruppi le autorizzazioni per i file e le cartelle e verificare che tali utenti possano accedere alla condivisione e creare un file.
- Se si desidera applicare le quote ai volumi, utilizzare System Manager o l'interfaccia CLI.

Le quote consentono di limitare o tenere traccia dello spazio su disco e del numero di file utilizzati da un utente, un gruppo o un qtree.

## **Informazioni sul copyright**

Copyright © 2024 NetApp, Inc. Tutti i diritti riservati. Stampato negli Stati Uniti d'America. Nessuna porzione di questo documento soggetta a copyright può essere riprodotta in qualsiasi formato o mezzo (grafico, elettronico o meccanico, inclusi fotocopie, registrazione, nastri o storage in un sistema elettronico) senza previo consenso scritto da parte del detentore del copyright.

Il software derivato dal materiale sottoposto a copyright di NetApp è soggetto alla seguente licenza e dichiarazione di non responsabilità:

IL PRESENTE SOFTWARE VIENE FORNITO DA NETAPP "COSÌ COM'È" E SENZA QUALSIVOGLIA TIPO DI GARANZIA IMPLICITA O ESPRESSA FRA CUI, A TITOLO ESEMPLIFICATIVO E NON ESAUSTIVO, GARANZIE IMPLICITE DI COMMERCIABILITÀ E IDONEITÀ PER UNO SCOPO SPECIFICO, CHE VENGONO DECLINATE DAL PRESENTE DOCUMENTO. NETAPP NON VERRÀ CONSIDERATA RESPONSABILE IN ALCUN CASO PER QUALSIVOGLIA DANNO DIRETTO, INDIRETTO, ACCIDENTALE, SPECIALE, ESEMPLARE E CONSEQUENZIALE (COMPRESI, A TITOLO ESEMPLIFICATIVO E NON ESAUSTIVO, PROCUREMENT O SOSTITUZIONE DI MERCI O SERVIZI, IMPOSSIBILITÀ DI UTILIZZO O PERDITA DI DATI O PROFITTI OPPURE INTERRUZIONE DELL'ATTIVITÀ AZIENDALE) CAUSATO IN QUALSIVOGLIA MODO O IN RELAZIONE A QUALUNQUE TEORIA DI RESPONSABILITÀ, SIA ESSA CONTRATTUALE, RIGOROSA O DOVUTA A INSOLVENZA (COMPRESA LA NEGLIGENZA O ALTRO) INSORTA IN QUALSIASI MODO ATTRAVERSO L'UTILIZZO DEL PRESENTE SOFTWARE ANCHE IN PRESENZA DI UN PREAVVISO CIRCA L'EVENTUALITÀ DI QUESTO TIPO DI DANNI.

NetApp si riserva il diritto di modificare in qualsiasi momento qualunque prodotto descritto nel presente documento senza fornire alcun preavviso. NetApp non si assume alcuna responsabilità circa l'utilizzo dei prodotti o materiali descritti nel presente documento, con l'eccezione di quanto concordato espressamente e per iscritto da NetApp. L'utilizzo o l'acquisto del presente prodotto non comporta il rilascio di una licenza nell'ambito di un qualche diritto di brevetto, marchio commerciale o altro diritto di proprietà intellettuale di NetApp.

Il prodotto descritto in questa guida può essere protetto da uno o più brevetti degli Stati Uniti, esteri o in attesa di approvazione.

LEGENDA PER I DIRITTI SOTTOPOSTI A LIMITAZIONE: l'utilizzo, la duplicazione o la divulgazione da parte degli enti governativi sono soggetti alle limitazioni indicate nel sottoparagrafo (b)(3) della clausola Rights in Technical Data and Computer Software del DFARS 252.227-7013 (FEB 2014) e FAR 52.227-19 (DIC 2007).

I dati contenuti nel presente documento riguardano un articolo commerciale (secondo la definizione data in FAR 2.101) e sono di proprietà di NetApp, Inc. Tutti i dati tecnici e il software NetApp forniti secondo i termini del presente Contratto sono articoli aventi natura commerciale, sviluppati con finanziamenti esclusivamente privati. Il governo statunitense ha una licenza irrevocabile limitata, non esclusiva, non trasferibile, non cedibile, mondiale, per l'utilizzo dei Dati esclusivamente in connessione con e a supporto di un contratto governativo statunitense in base al quale i Dati sono distribuiti. Con la sola esclusione di quanto indicato nel presente documento, i Dati non possono essere utilizzati, divulgati, riprodotti, modificati, visualizzati o mostrati senza la previa approvazione scritta di NetApp, Inc. I diritti di licenza del governo degli Stati Uniti per il Dipartimento della Difesa sono limitati ai diritti identificati nella clausola DFARS 252.227-7015(b) (FEB 2014).

### **Informazioni sul marchio commerciale**

NETAPP, il logo NETAPP e i marchi elencati alla pagina<http://www.netapp.com/TM> sono marchi di NetApp, Inc. Gli altri nomi di aziende e prodotti potrebbero essere marchi dei rispettivi proprietari.